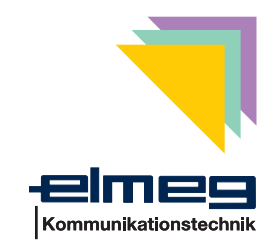

# **elmeg D@VOS.net (internationale Variante)**

### **PC-Schnittstellen der TK-Anlagen**

Ihre TK-Anlage verfügt über einen Service-Port und eine USB-Schnittstelle. Der Service-Port ist eine serielle (RS232/V.24)-Schnittstelle.

Die USB-Schnittstelle und der Service-Port (RS232-Schnittstelle) der TK-Anlage können nicht gleichzeitig genutzt werden. In der Grundeinstellung der TK-Anlage ist die USB-Schnittstelle aktiviert.

Über den Service-Port der TK-Anlage können Sie die folgenden Programme der elmeg WIN-Tools nutzen:

- Professional Configurator
- Download-Manager

#### **USB- oder RS232(V.24)-Schnittstelle ein- / ausschalten**

Möchten Sie den Service-Port nutzen, müssen Sie diesen zuerst einschalten. Die USB-Schnittstelle wird dann ausgeschaltet. Mit der nachfolgend beschriebenen Kennziffer können Sie zwischen den beiden Schnittstellen umschalten.

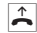

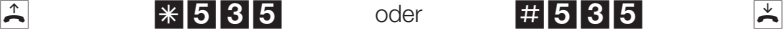

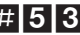

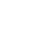

Hörer abheben Service-Port einschalten USB wird ausgeschaltet

Service-Port ausschalten Hörer USB wird eingeschaltet auflegen

**Achtung:** Wenn Sie die Konfigurierungen über den Service-Port beendet haben, müssen Sie wieder manuell auf die USB-Schnittstelle umschalten. Nach einem Reset der TK-Anlage ist die USB-Schnittstelle aktiv.

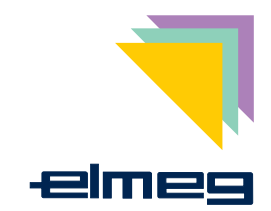

# **elmeg D@VOS.net (international variant)**

### **PC ports of the PABX systems**

The PABX is equipped with a service port and a USB port. The service port is a serial (RS232/V.24) interface.

The USB port and the service port (RS232 interface) of the PABX system can not be used both at the same time. In the default state, the USB port of the PABX system is active.

Via the PABX system's service port you can use the following programs of the elmeg WIN-Tools:

- Professional Configurator
- Download-Manager

### **Activating/deactivating the USB or the RS232(V.24) port**

You must first activate the service port before you can use it. The USB port is then deactivated. You can then use this code to switch back and forth between the two ports.

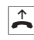

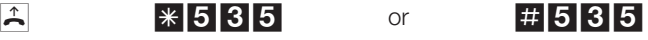

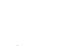

Lift up handset Activating the service port

USB is deactivated

Deactivating the service Hang up port USB is activated

handset

**Attention:** After you have finished all configuration work via the service port you must reactivate the USB port manually. After a reset of the PABX system, the USB port. is again active.

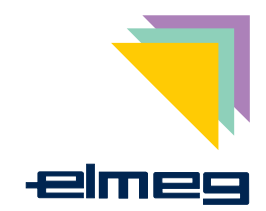

# **elmeg D@VOS.net (variante internationale)**

#### **Interfaces PC des autocommutateurs privés**

L'autocommutateur dispose d'un port de service et d'un port USB. Le port de service est en effet une interface sérielle (RS232/V.24).

Le port USB et le port de service (interface RS232) de l'autocommutateur ne peuvent pas être utilisés en même temps. Dans l'état de livraison de l'autocommutateur, le port USB est activé.

Le port de service de l'autocommutateur privé vous permet d'utiliser les application suivantes des elmeg WIN-Tools:

- Professional Configurator
- Download-Manager

### **Mise en marche et mise hors circuit de l'interface USB ou RS232 (V.24)**

Si vous désirez utiliser le port de service, vous devez l'activer. L'interface USB sera alors déconnectée. En actionnant le code numérique vous pouvez commuter entre les deux interfaces.

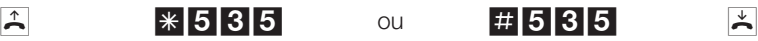

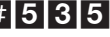

Désactivation du

Raccrochez le combiné

Décrochez le combiné Activation du port de service USB est désactivé

port de service USB est activé

**Attention:**Après avoir terminé la configuration par le biais du port de service, il vous faut recommuter manuellement sur USB. Après une initialisation de l'autocommutateur, le port USB est activé.

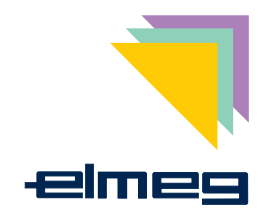

# **elmeg D@VOS.net (variante internationale)**

### **Interfacce PC dei centralini**

Il centralino dispone di 1 interfaccia di servizio e di 1interfaccia USB. La porta di servizio è un'interfaccia seriale (RS232/V.24).

La porta USB e l'interfaccia di servizio (RS232) del centralino non possono essere usate contemporaneamente. Nelle impostazioni di base del centralino la porta USB del centralino è attivato.

Attraverso la porta di servizio del centralino, l'utente potrà usare i seguenti programmi dell'elmeg WIN-Tools:

- Professional Configurator
- Download-Manager

### **Attivare / disattivare l'interfaccia USB oppure RS232(V.24)**

Se si desidera usare l'interfaccia di servizio, si dovrà l'attivare. La porta USB viene disattivato. Digitando il codice si ha la possibilità di commutare tra i due interfacce.

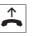

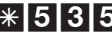

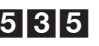

viene attivato

Disattivare l'interfaccia di servizio L'interfaccia USB

Riagganciare il microtelefono

Sollevare il microtelefono

 $\mathbb{R}$   $*$  535 oppure #535  $\mathbb{R}$ Attivare l'interfaccia di servizio L'interfaccia USB viene disattivato

**Attenzione:** Dopo aver concluso le configurazioni tramite la porta di servizio, si dovrà ricommutare manualmente sull'interfaccia USB. Dopo il reset del centralino è attiva l'interfaccia USB.

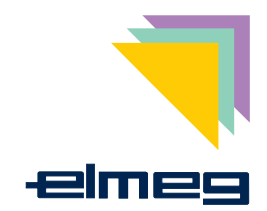

## **elmeg D@VOS.net (variante internacional)**

#### **Puertos de PC de las centralitas**

Su centralita dispone de un puerto de servicio y de un puerto USB. El puerto de servicio es un puerto serie (RS232/V.24).

Los puertos USB y de servicio (RS232) de la centralita no se pueden utilizar al mismo tiempo. En la configuración básica de la centralita il puerto USB está activado.

A través del puerto de servicio de la centralita puede utilizar los programas siguientes de los elmeg WIN-Tools:

- Professional Configurator
- Download-Manager

#### **Activar / desactivar el puerto USB o RS232(V.24)**

Si desea utilizar el puerto de servicio, debe primero conectarlo. El puerto USB será desconectada. Marcando el código puede conmutar entre los dos puertos.

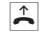

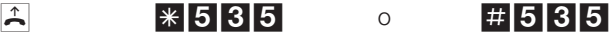

Descolgar el microteléfono

Activación del puerto de servicio USB se desactiva

Desactivación del puerto de servicio USB se activa

Colgar el microteléfono

**Atención:** Cuando haya terminado las configuraciones a través del puerto de servicio, tiene que volver a conmutar manualmente al puerto USB. Después de un reset de la centralita el puerto USB está activado.

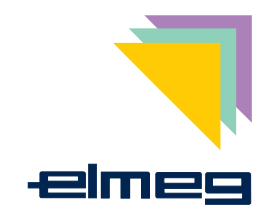

# **elmeg D@VOS.net (internationale variant)**

### **PC-interfaces van de telefooncentrales**

De telefooncentrale beschikt over een service-poort en een USB-interface. De service-poort is een seriële (RS232/V.24)-interface.

De USB-interface en de service-poort (RS232-interface) van de telefooncentrale kunnen niet tegelijkertijd gebruikt worden. In de basisinstelling van de telefooncentrale is de USB-interface geactiveerd.

Via de service-poort van de telefooncentrale kunt u de volgende programma's van de elmeg WIN-Tools gebruiken:

- Professional Configurator
- Download-Manager

#### **USB- of RS232(V.24)-interface in- / uitschakelen**

Als u de service-poort wilt gebruiken, moet u deze eerst inschakelen. De USB-interface wordt dan uitgeschakeld. Met de volgende opdrachtcode kunt u omschakelen tussen de beide interfaces.

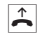

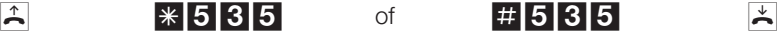

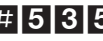

Hoorn opnemen USB wordt uitgeschakeld

Service-poort inschakelen

Service-poort uitschakelen USB wordt ingeschakeld neerleggen

Hoorn

**Opgelet:** Als u de configuratiehandelingen via de service-poort beëindigt heeft. moet u manueel omschakelen naar de USB-interface. Na een reset van de telefooncentrale is de USB-interface actief.